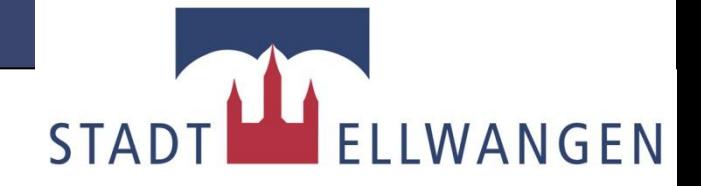

## **Vorstellung Mensa-System**

# **SAMSON**

**Stadtverwaltung Ellwangen (Jagst) – Stadtkasse / Schönle**

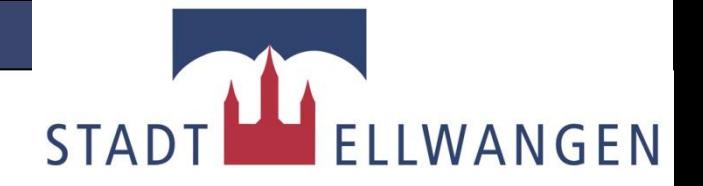

### **SAMSON**

ist ein Abrechnungs- und Bestellsystem, mit dem Sie online bequem von jedem Computer oder Handy mit Internetzugang das Essen für Ihre Kinder in der Schule bestellen können.

Es ist keine Installation auf dem Computer notwendig und die Bedienung ist sehr einfach dargestellt.

Das Essensgeld wird per Überweisung oder Bar auf ein städtisches Bankkonto als Guthaben einbezahlt.

Das Guthaben wird mit den Essensbestellungen verrechnet.

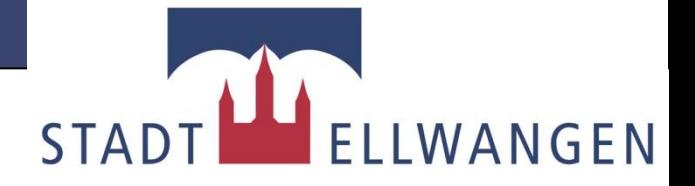

#### **Voraussetzungen:**

- Je Nutzer einen separaten Antrag auf einen Zugang bei der Stadtkasse Ellwangen oder im Schulsekretariat.
- Ausweiskarte mit Ausweisnummer und PIN.
- Computer/Smartphone/Tablet mit Internetzugang.
- Guthaben auf Kundenkonto

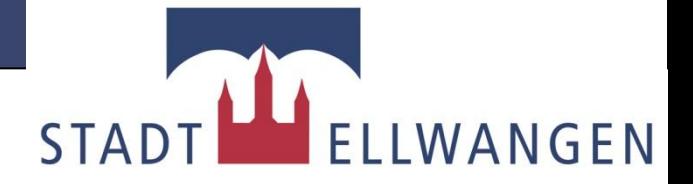

#### **Kein Internet?:**

Sollten Sie keinen Zugang zum Internet haben, wenden Sie sich bitte an das

**Amt für Bildung und Soziales Oberamtsstraße 1 73479 Ellwangen (Jagst) Tel: 07961-84-391 Mail: vera.may@ellwangen.de**

Die Ansprechpartner werden mit Ihnen gemeinsam eine Lösung suchen.

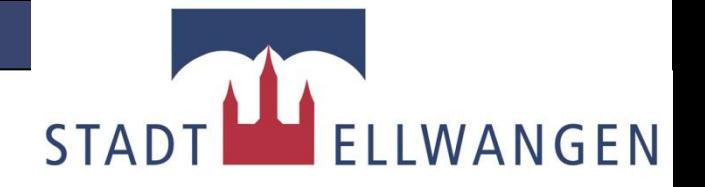

#### **Vorgehensweise:**

• Antrag auf Teilnahme am Mensa-System "Sams-On" für jeden Nutzer ausfüllen und bei Stadtkasse oder im Schulsekretariat abgeben/zusenden.

(Formular online unter www.ellwangen.de, Bereich Schulen )

- Sie erhalten eine Ausweiskarte mit Barcode, Ausweisnummer und PIN zugesandt.
- Das Guthaben der Karte darf 150,- € nicht überschreiten.
- Einzahlung von Guthaben (mindestens 9,- €,höchstens 100,- €) auf das Essensgeldkonto bei der Stadt Ellwangen:

**IBAN: DE11 6145 0050 1000 9034 05 BIC: OASPDE6AXXX Verwendungszweck: Ausweisnummer und Name des Kindes**

#### **ACHTUNG: Bitte nur angegebenes Konto verwenden !!!**

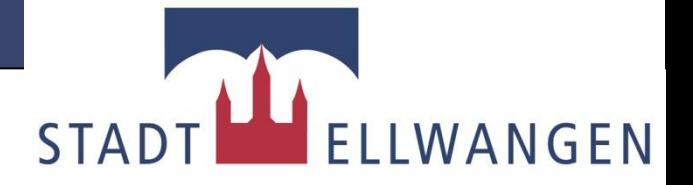

#### **Anmeldung:**

- Die Internetseite: www.ellwangen.sams-on.de an einem Computer/Smartphone/Tablet mit Internetzugang aufrufen.
- Mit **Ausweisnummer** und **PIN** anmelden.
- Der PIN besteht aus 4 Ziffern

•**EMPFEHLUNG: Bei erstmaligen Anmelden bitte unter** "Mein Ausweis" den PIN ändern. Somit kennen nur Sie  **die Ziffern des PIN-Code.**

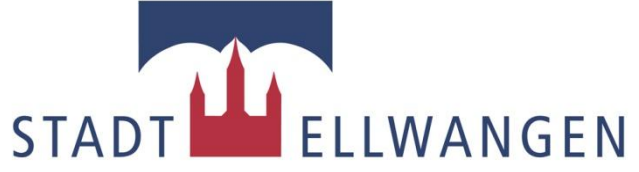

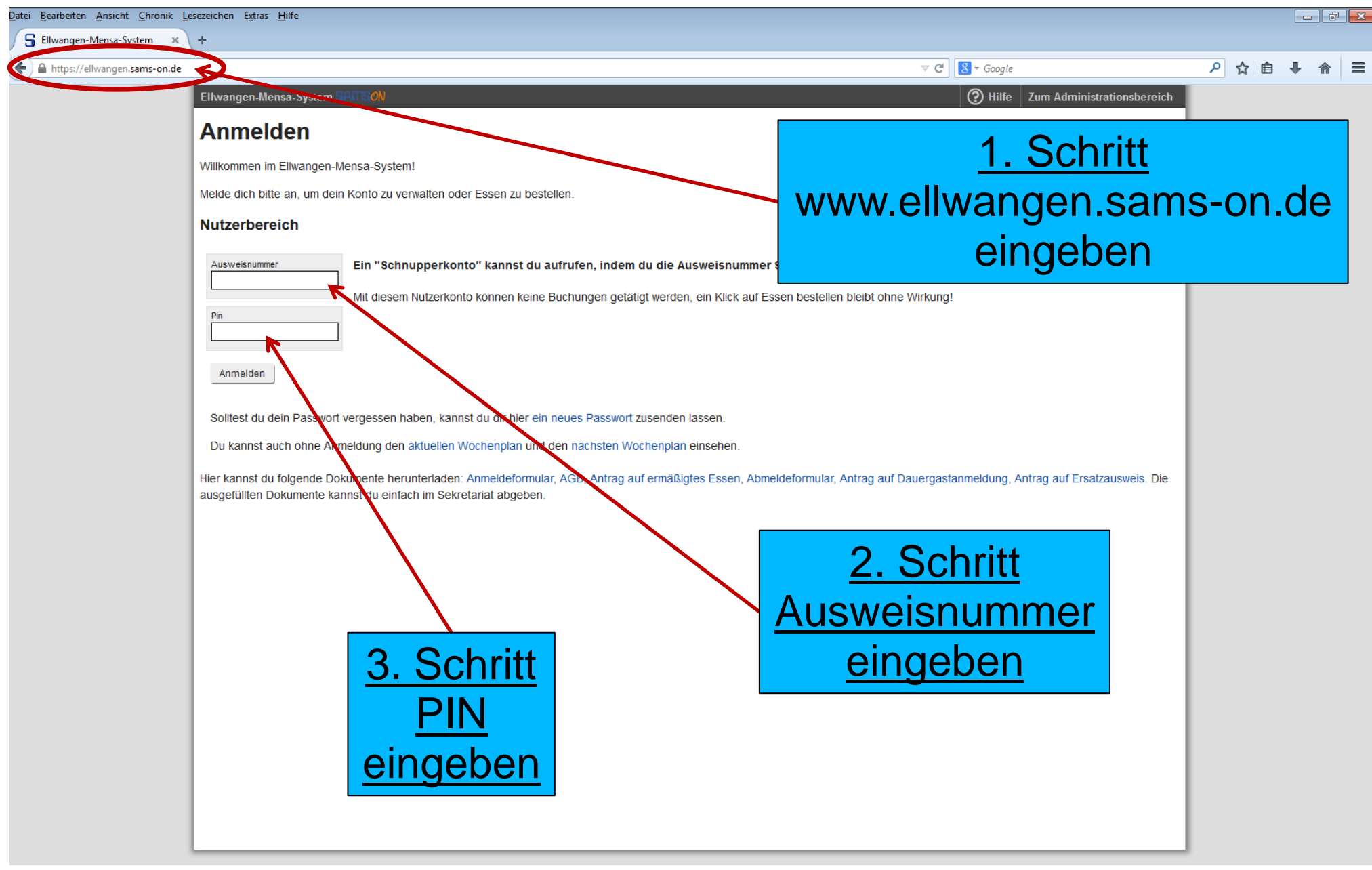

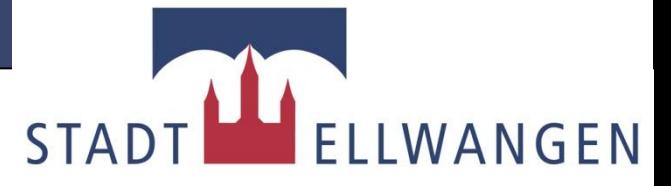

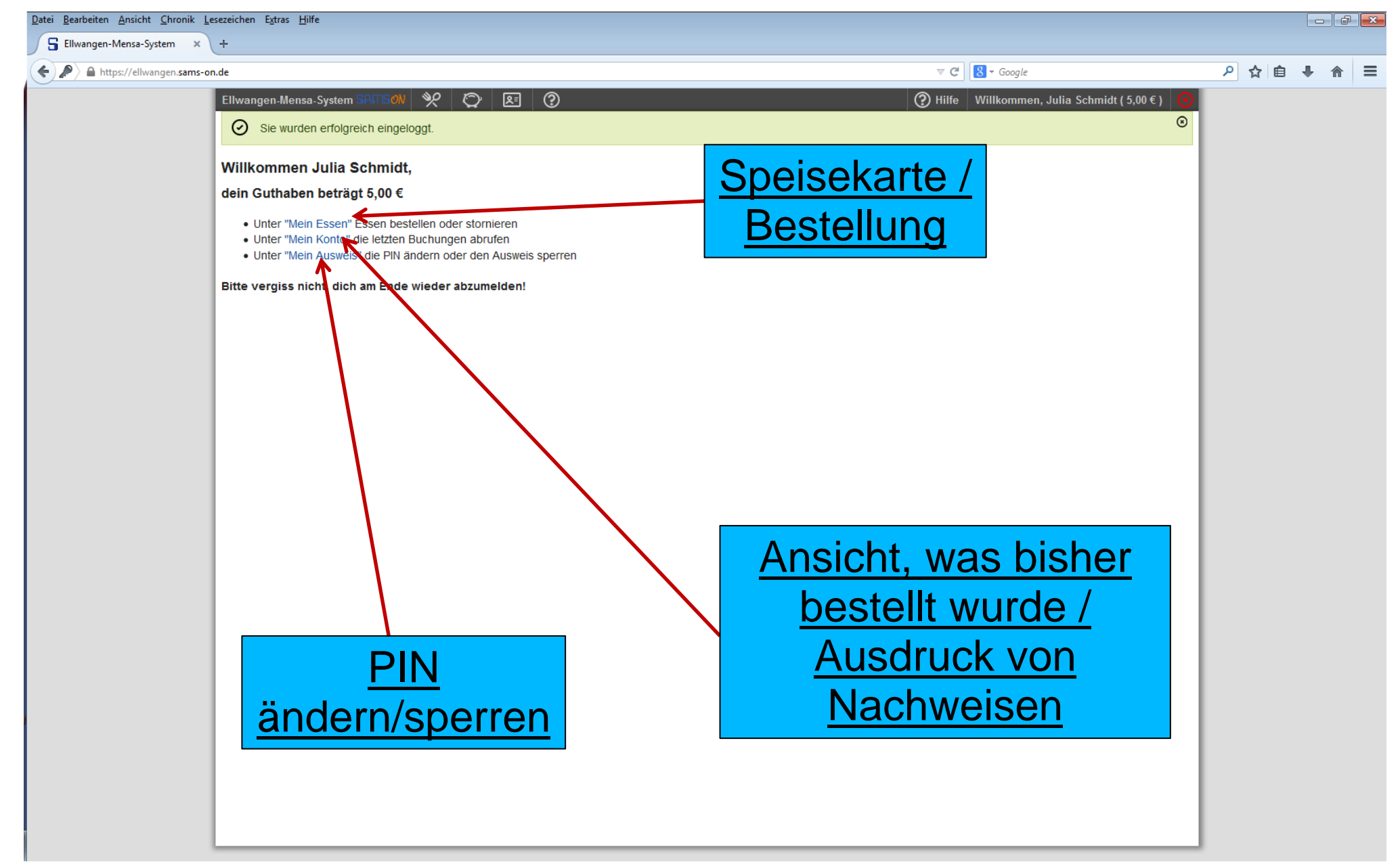

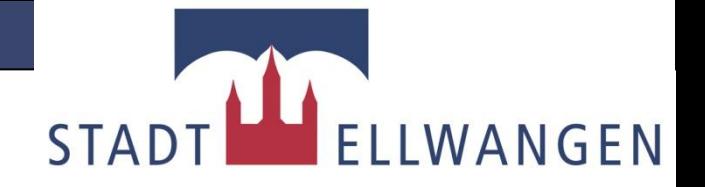

#### **Bestellvorgang:**

- Unter **"Mein Essen"** können Sie Ihre Mahlzeiten per Mausklick aus einer Speisekarte auswählen und bestellen.
- Die Speisekarte ist 3 Wochen vor Gültigkeit eingestellt.
- Der Betrag für die Mahlzeit wird sofort vom Guthaben abgezogen.
- Der Bestellvorgang muss spätestens am **Donnerstag der Vorwoche** für den **Montag** bzw. am  **Sonntag** für den **Dienstag und Donnerstag** der darauffolgenden Woche abgeschlossen sein.
- **Wichtig**: Erst mit Klick auf den Button **"Bestellung aktualisieren"** ist die Bestellung registriert.

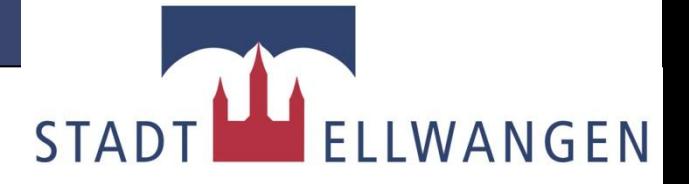

#### **Speiseplan:**

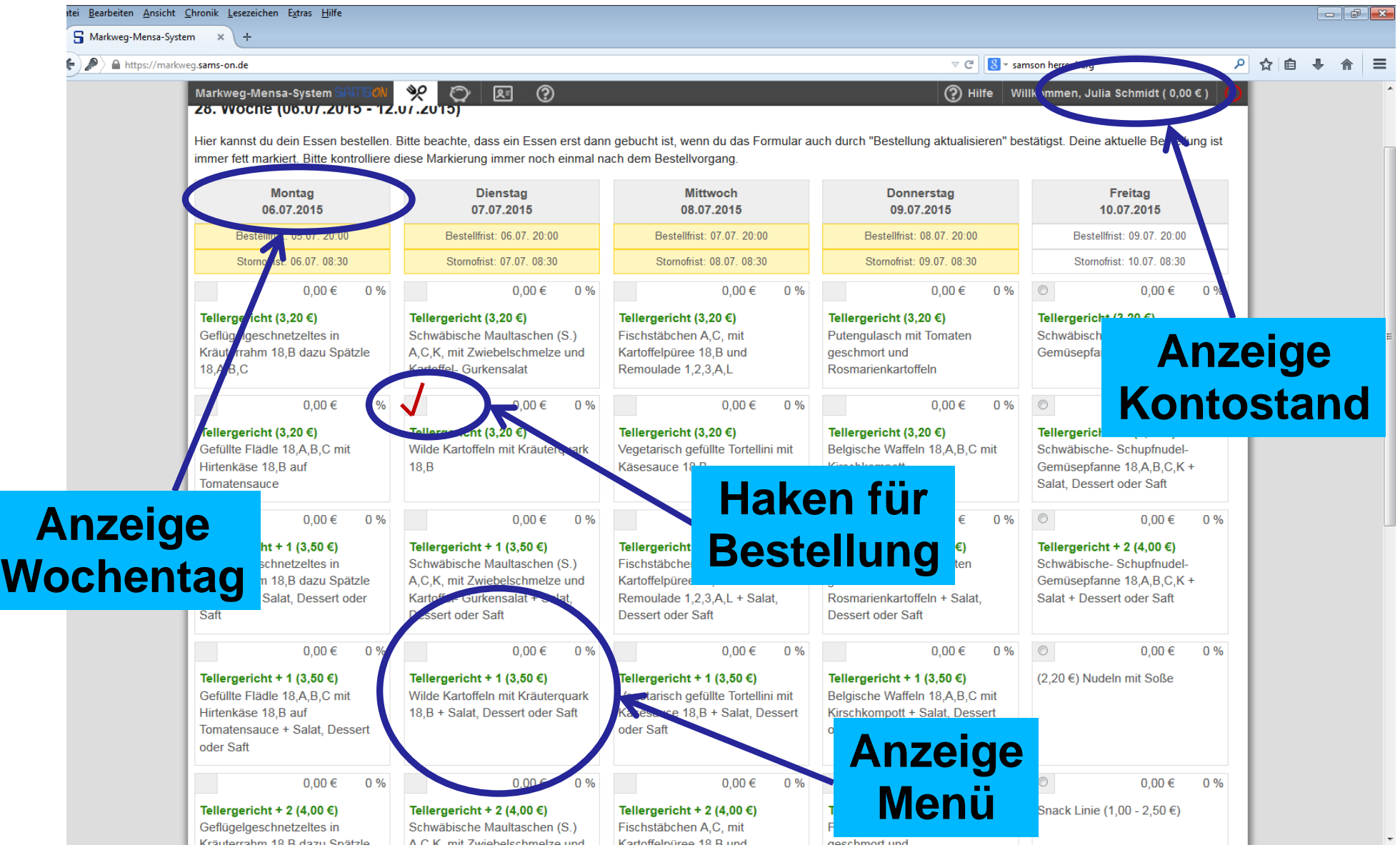

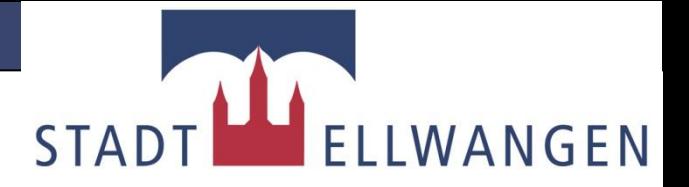

#### **Abholung des Essens:**

- Mit der Ausweiskarte kann der Nutzer/Kind die bestellte Mahlzeit an der Essenausgabe/Mensa empfangen.
- Die Ausweiskarte mit Barcode muss bei Abholung an den Scanner gehalten werden.

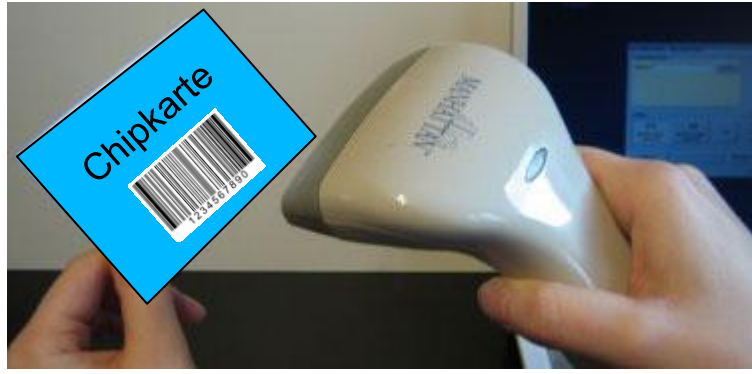

#### **HINWEIS:**

Sollte eine Mahlzeit online bestellt sein, die Ausweiskarte aber vergessen worden sein. Kann das Kantinenpersonal anhand einer Liste eine Bestellung nachvollziehen.

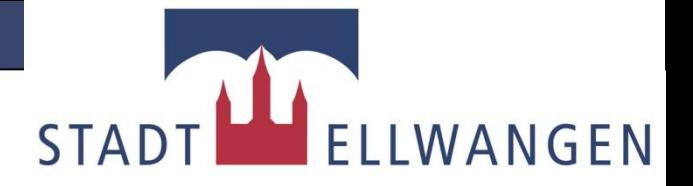

#### **Wichtige Hinweise !!!**

- Erst mit Erhalt des Ausweises und der Zugangsdaten können Sie sich im SamsOn-System anmelden und bezahlen.
- Beachten Sie bei der Überweisung von Gelder, dass diese mit einer Verspätung von bis zu 3 Tagen auf Ihrer Karte gut geschrieben werden.
- Bareinzahlungen sind ausschließlich bei der Stadtkasse Ellwangen möglich.
- Nach der Auswahl der Mahlzeiten müssen Sie zwingend die "Bestellung aktualisieren" damit Ihre Bestellung vollzogen ist.

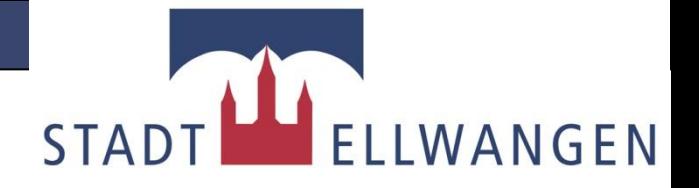

#### **Stornierung von Bestellungen:**

- Eine Stornierung im System ist bis zum Vortag 23:59 Uhr möglich.
- Stornierung im Ausnahmefall am Ausgabetag (z.B. Erkrankung) muss persönlich/telefonisch bis spätestens 8:00 Uhr im Schulsekretariat erfolgen.
- Stornierungen die später eingehen, können nicht mehr berücksichtigt werden. *(Es gilt die SamsOn-System-Zeit)*

**Die Kosten verspäteter Stornierungen werden nicht erstattet!**

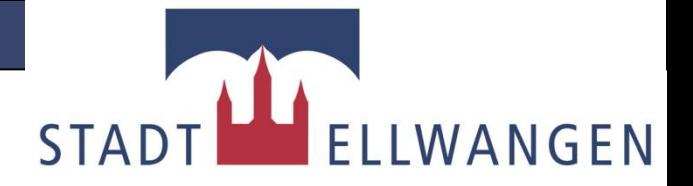

#### **Kosten u. Gebühren:**

- Für die Nutzung von Sams-On wird eine Gebühr von 3,- € pro Schuljahr fällig.
- Die Gebühr wird bei Anmeldung und danach am Beginn jedes Schuljahres vom Guthaben der Ausweiskarte abgebucht.
- Für einen Ersatzausweis bei Verlust der Ausweiskarte wird eine Gebühr von 5,- € fällig.
- Kosten für einzelne Mahlzeiten entnehmen Sie bitte der im System bereitgestellten Speisekarte (*Aktuell 3,- €, bzw. 5,- €*).

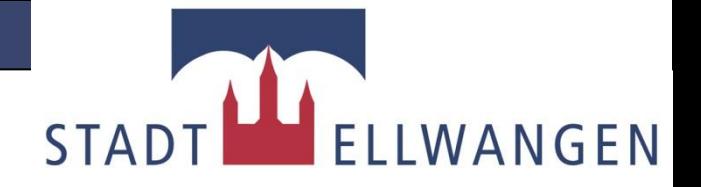

#### **Empfänger von Transferleistungen:**

- Empfänger von Transferleistungen *(z.B. Übernahme eines Anteils der Verpflegungskosten durch das Sozialamt)* rechnen direkt mit der bezuschussenden Stelle/Amt ab.
- Aus dem Mensa-System kann jeder Nutzer eine Liste mit den verzehrten Mahlzeiten ausdrucken. Diese enthalten die gesamten angefallenen Kosten.
- Die Liste dient als Nachweis für Anträge an das Sozialamt.
- Die Stadt oder die Schule erstatten keine Kosten und sind auch nicht der Ansprechpartner für die Nutzer.

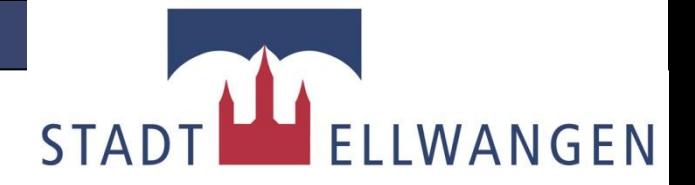

#### **Kündigung:**

- Beide Vertragspartner können den Vertrag zum Ende einer Woche schriftlich kündigen (siehe Formular Abmeldung).
- Die Ausweiskarte ist im Schulsekretariat oder bei der Stadtkasse abzugeben.
- Nach Zugang der schriftlichen Kündigung und Rückgabe der Ausweiskarte, wird vorhandenes Guthaben ausbezahlt.

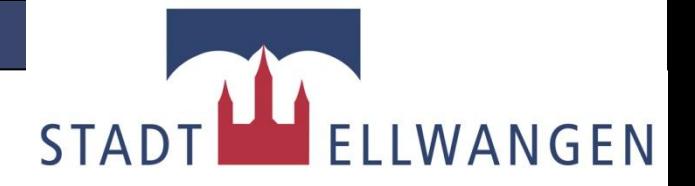

#### **PIN vergessen???**

- Der PIN wird nur zur Bestellung der Mahlzeiten benötigt. Eine Abholung der Mahlzeit wird ohne PIN vollzogen.
- Bei vergessenem PIN ist das Schulsekretariat oder die Stadtkasse zu benachrichtigen.
- Neue PIN, werden ausschließlich durch das Schulsekretariat oder die Stadtkasse Ellwangen vergeben.

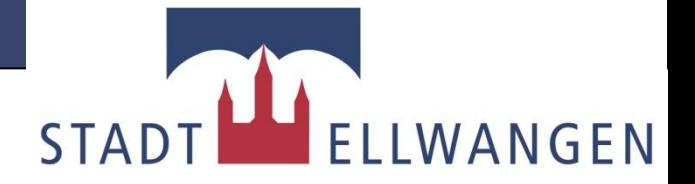

#### **Sperrung der Karte:**

- Jeder Nutzer kann online seine Karte sperren (z.B. bei Verlust).
- Die Sperrung kann nur vom Inhaber, der Stadtkasse oder dem Schulsekretariat aufgehoben werden.
- Das Schulsekretariat und die Stadtkasse behalten sich eine Sperrung bei Missbrauch der Karte vor.

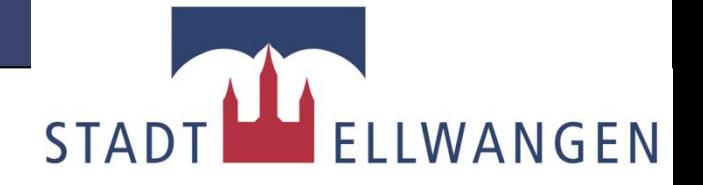

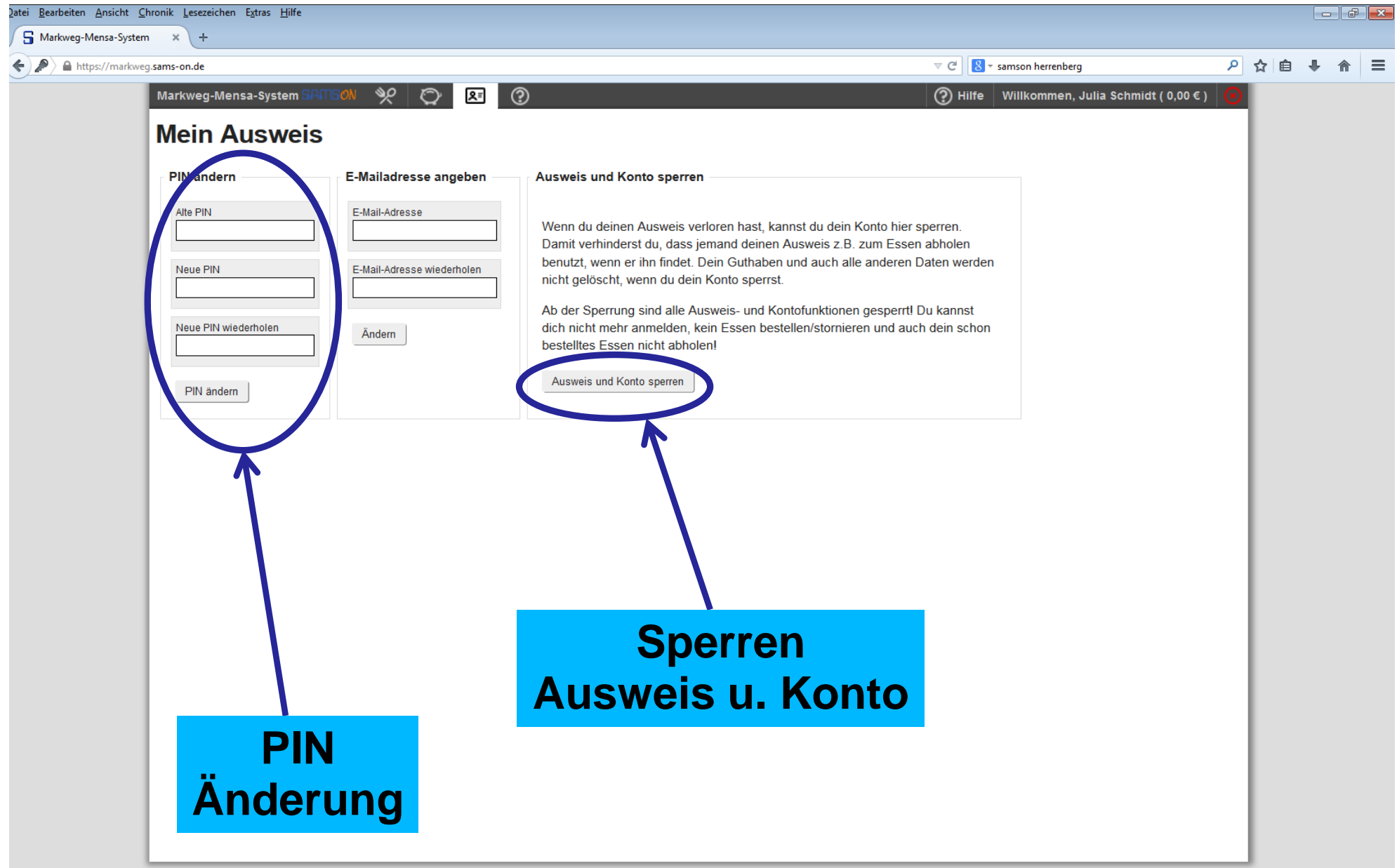

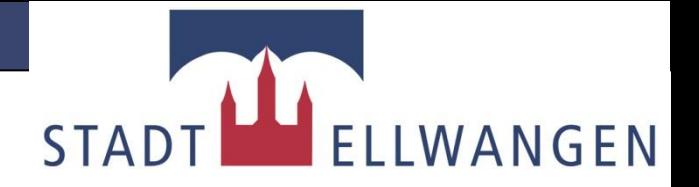

#### **Verlust der Karte:**

- Der Verlust der Ausweiskarte ist umgehend dem Schulsekretariat oder der Stadtkasse zu melden (siehe Formular Verlustmeldung)
- Die Ausweiskarte wird bei Verlust für jeglichen Gebrauch gesperrt.
- Für den Verlust werden Kosten in Höhe von 5,- € erhoben.
- Eine neue Ausweiskarte ist mit einem neuen Antrag anzufordern.
- Eventuell vorhandenes Guthaben wird umgebucht oder auf Wunsch ausbezahlt.

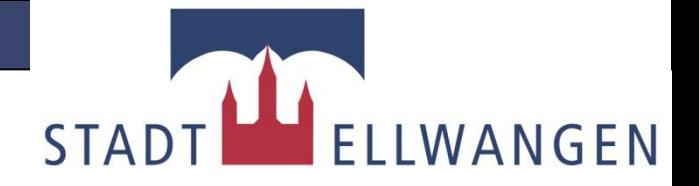

#### **Vorteile:**

- Kein Umgang mit Bargeld. Somit Schutz vor Verlust oder Diebstahl.
- Es werden nur Mahlzeiten produziert, die auch bestellt wurden. *(Keine Verschwendung von Lebensmittel*)
- Die Eltern wählen mit den Kindern die Mahlzeiten aus und haben somit die Kontrolle über die Ernährung.
- Kontrolle der Eltern, ob Mahlzeiten auch tatsächlich abgeholt wurden.
- Kostenersparnis für die Stadt (somit auch für den Bürger)
- Transparente Kostenübersicht für die Nutzer und Betreiber.

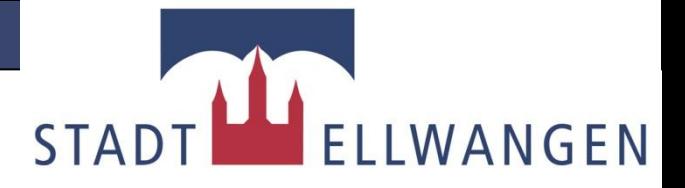

#### **Ansprechpartner:**

- Schulsekretariat Mittelhofschule Tel: 07961 84-880 Mail: mittelhofschule@ellwangen.de
- Schulsekretariat Buchenbergschule Tel: 07961 84-830 Mail: buchenbergschule@ellwangen.de
- Stadtkasse Ellwangen Spitalstraße 4 73479 Ellwangen (Jagst) Tel: 07961 84-311; 84-233; 84-308 Mail: stadtkasse@ellwangen.de
- Amt für Bildung und Soziales Oberamtsstraße 1 73479 Ellwangen (Jagst) Tel: 07961 84-391; 84-392 Mail: vera.may@ellwangen.de oder monika.sekler@ellwangen.de

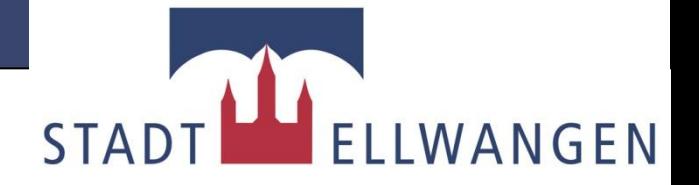

#### **Bankverbindung:**

#### **Bitte für Einzahlungen von Essensgeld nur folgendes Konto verwenden:**

**Kreissparkasse Ostalb:**

- **IBAN: DE11 6145 0050 1000 9034 05**
- **BIC: OASPDE6AXXX**

**Verwendungszweck: Ausweisnummer und Name des Kindes**

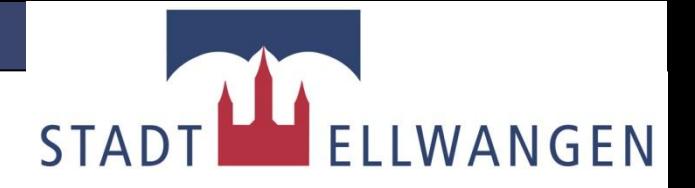

#### **Service / Informationen:**

Auf folgenden Internetseiten finden Sie alle notwendigen Informationen und Formulare:

- **www.ellwangen.sams-on.de**
- *www.ellwangen.de* in der Rubrik: "Ellwangen für Kinder & Familien"  $\rightarrow$  Schulen"
- **www.sams-on.de** *(allgemeine Informationen)*